**Service-Handbuch**

**Rev.: RDU101-ServiceHandbuch091102**

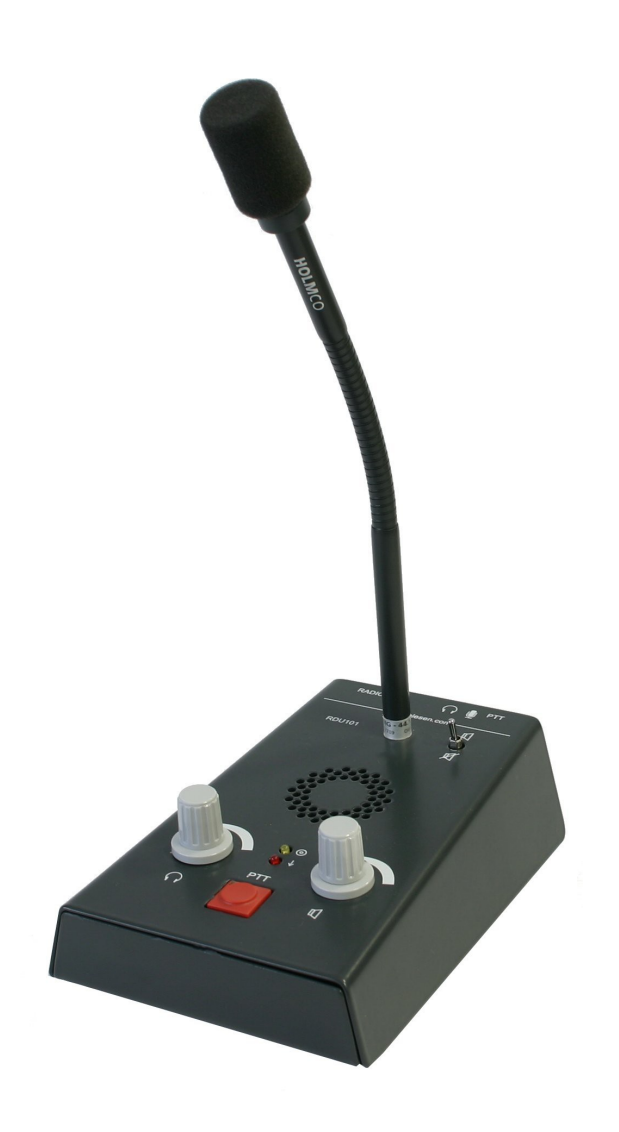

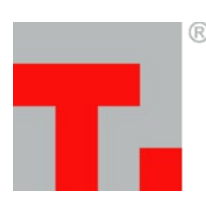

**Im Tiegel 9 36367 Wartenberg Telefon +49 (0) 66 41 – 979-0 Fax: -299 [www.thiesen.com/pmr](http://www.thiesen.com/pmr)** G M B H [pmr@thiesen.com](mailto:pmr@thiesen.com)

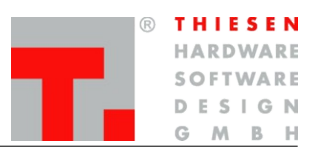

# Inhaltsverzeichnis

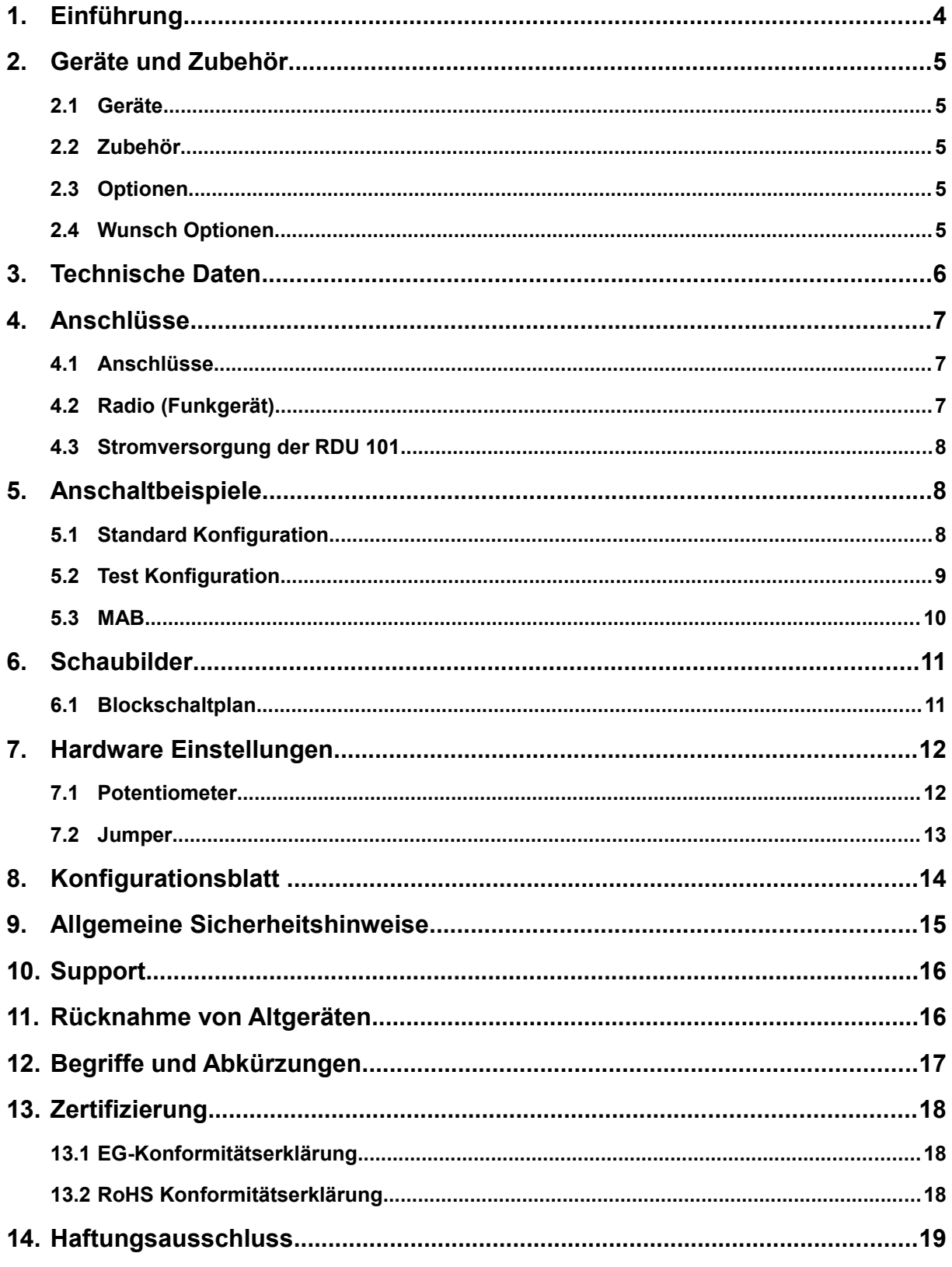

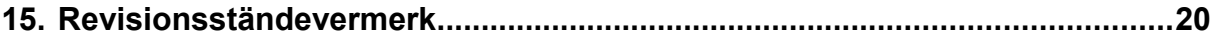

#### **Einführung**

# **1. Einführung**

Das Bediengerät RDU101 wurde speziell für die Fernbedienung von Funkgeräten entwickelt. Zusammen mit dem RRC101-IP bildet es eine optimale Einheit für die Fernsteuerung eines Funkgeräts über VoIP. Es kann jedoch auch alleine eingesetzt, also ohne RRC101-IP, ein Funkgerät fernsteuern.

Ein hochwertiges Schwanenhalsmikrofon mit eingebautem Windschutz und super-geräuschkompensierendem Mikrofon, kombiniert mit einem Lautsprecher, der für maximale Sprachverständlichkeit optimiert ist, garantiert immer eine ideale Verständigung.

Der Lautsprecher kann mittels eines Kippschalters ein- bzw. ausgeschaltet werden. Mit zwei Reglern kann sowohl für das Headset als auch den internen Lautsprecher die individuelle Lautstärke eingestellt werden. Drei LEDs informieren über den Status der RDU.

Auf der Rückseite befinden sich ein 8-poliger Anschluss für das Funkgerät (oder RRC101-IP), zwei 3,5 mm Klinkenbuchsen zum Anschluss eines Standard-PC-Headsets sowie eine 3,5 mm Klinkenbuchse zum Anschluss einer externen PTT-Taste (z. B. Fusstaster).

Die Stromversorgung erfolgt von einem RRC101 oder einem direkt angeschlossenen Funkgerät.

Das **RDU** ist dafür konzipiert, direkt an ein **RRC101 IP** angeschlossen zu werden.

Das RRC101-IP steht in zwei Gehäusen zur Verfügung:

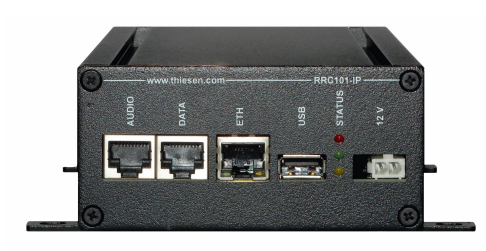

**Black Box 19-Zoll-Einschub (***RRC101-IP-B***) (***RRC101-IP-19* **)**

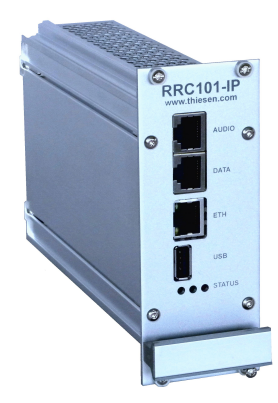

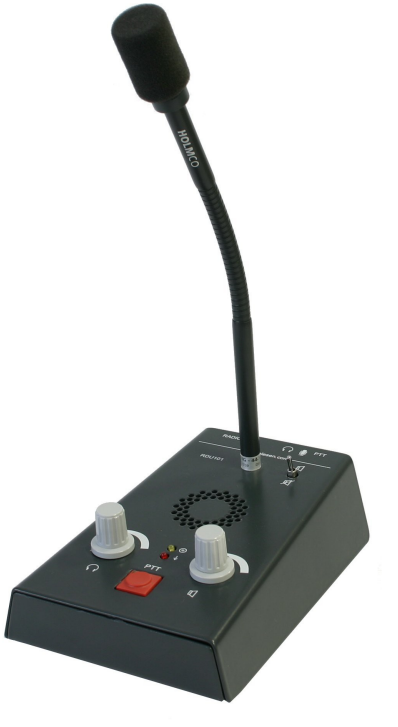

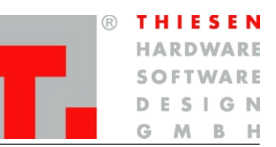

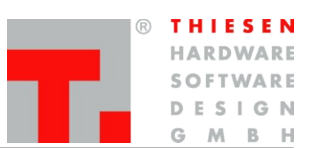

# **2. Geräte und Zubehör**

#### **2.1 Geräte**

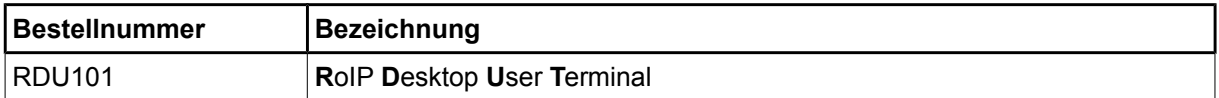

#### **2.2 Zubehör**

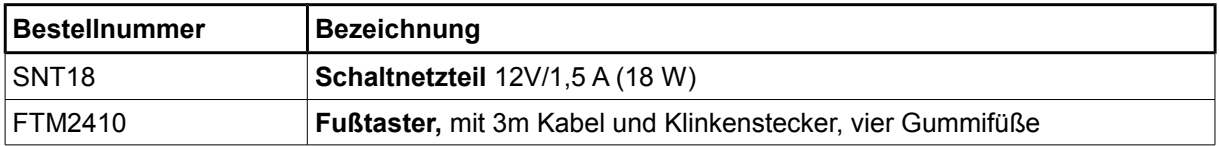

### **2.3 Optionen**

Die nachfolgend aufgeführten Optionen können nur in Verbindung mit einem RRC101-IP mit entsprechender Hardware-Konfiguration verwendet werden.

- $\Rightarrow$  Ruf 1 und Ruf 2 (für BOS)
- $\Rightarrow$  Kanalschaltung (3 Kanäle)
- $\Rightarrow$  Erweiterte Kanalschaltung über Webinterface von beliebigem PC
- $\Rightarrow$  Squelch EIN/AUS

#### **2.4 Wunsch Optionen**

In dieser Anleitung sind lediglich Standard-Anwendungen aufgeführt. Sollten Sie spezielle Wünsche oder Anforderungen haben, so teilen Sie uns diese bitte mit. Wir sind ein leistungsfähiges Entwicklerteam und möchten uns gern auf Ihre Bedürfnisse einstellen und Ihre Wünsche erfüllen.

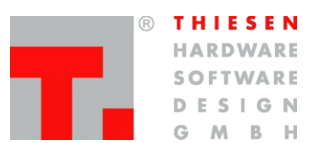

# **3. Technische Daten**

**Stromversorgung** 12 Volt DC, max. 430 mA

**Abmessung** NF-Verstärker

#### **Audio-Eingang**

Eingangswiderstand 2,5 kOhm<br>Eingangskapazität 24 pF Eingangskapazität

Werkseinstellung

Signal-Rauschabstand besser 60 dB

#### **Audio-Ausgang**

Ausgangswiderstand 100 Ohm<br>Ausgangsspannung 0,08 bis 1 Werkseinstellung

Länge x Breite x Höhe 165 x 95 x 60 mm (ohne Schwanenhalsmikrofon)<br>Gewicht 165 x 95 x 60 mm (ohne Schwanenhalsmikrofon) 560g (Stahlblechgehäuse, pulverbeschichtet)<br>2 Watt

Eingangsspannung 0,04 bis 1,0 Volt (einstellbar)<br>Werkseinstellung 400 mV

 $0,08$  bis 1,0 Volt (einstellbar) 400 mV

**Anschlüsse**

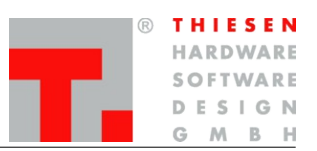

# **4. Anschlüsse**

# **4.1 Anschlüsse**

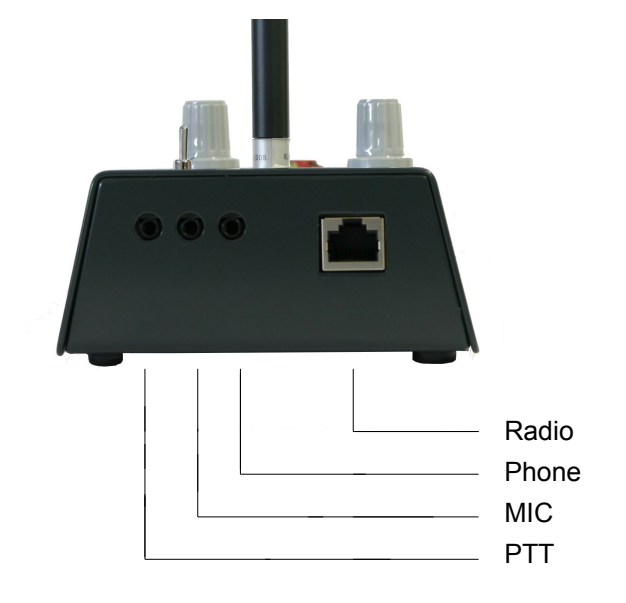

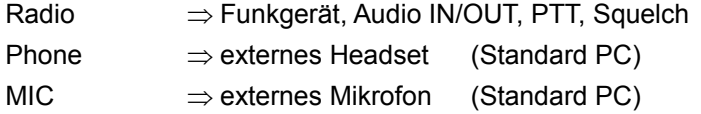

 $PTT \implies$  externe PTT-Taste

# **4.2 Radio (Funkgerät)**

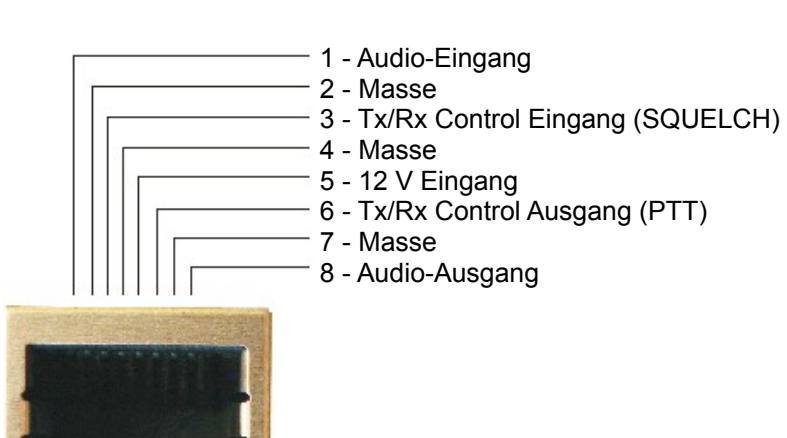

**Anschlüsse**

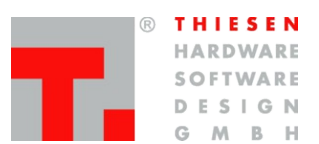

#### **4.3 Stromversorgung der RDU 101**

Im Normalfall erhält die RDU die Betriebsspannung über das Kabel zum RRC. Dies reduziert die Anzahl der Kabel auf dem Schreibtisch. Optional kann im RDU eine getrennte Betriebsspannungsbuchse nachgerüstet werden und mit dem SNT 18 versorgt werden. Falls mehrere RDU's über ein MAB mit einem Endgerät verbunden sind, kann die Stromversorgung über das MAB erfolgen.

# **5. Anschaltbeispiele**

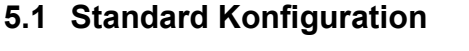

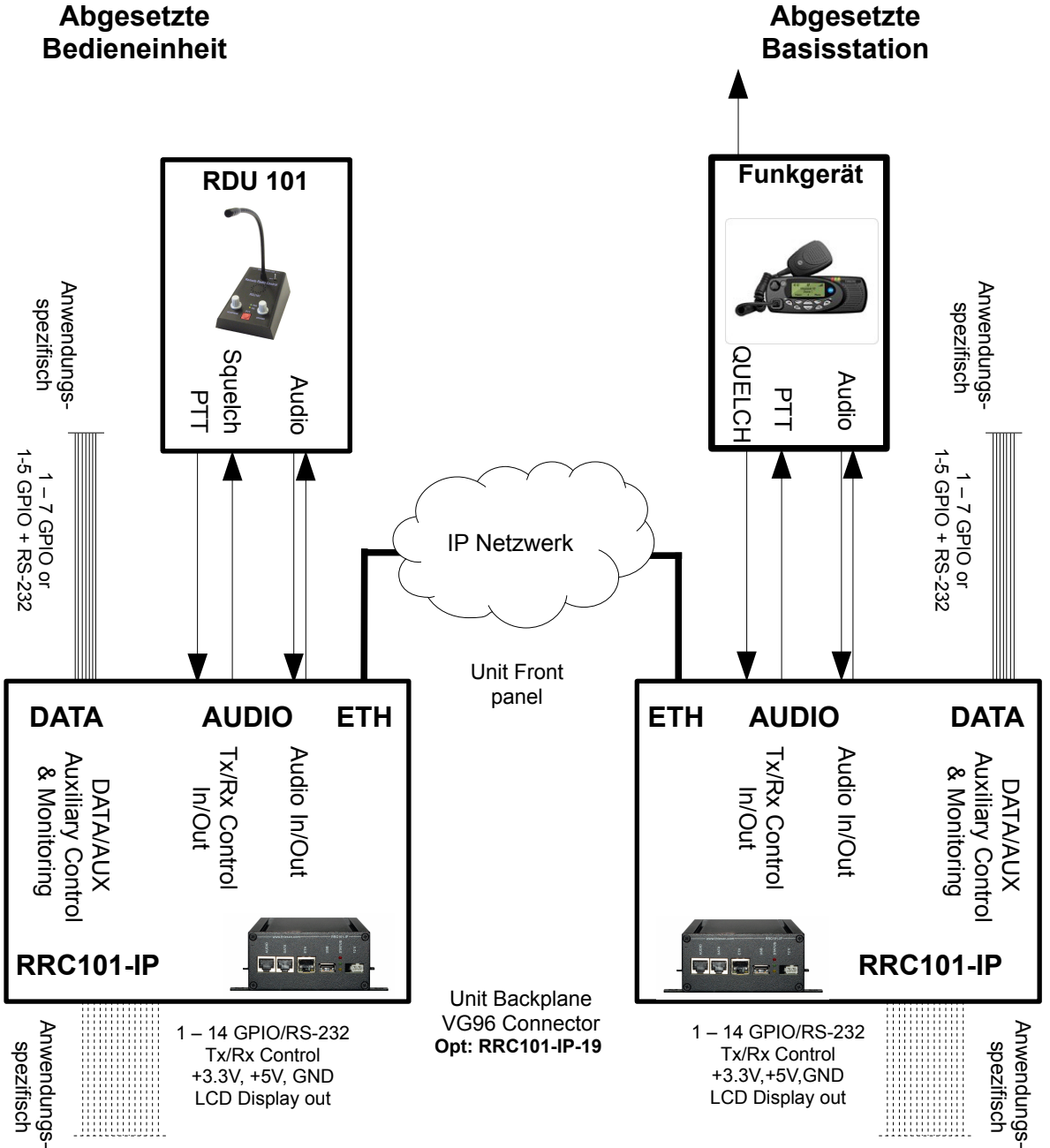

**Anschaltbeispiele**

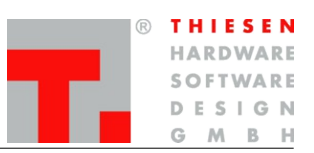

# **5.2 Test Konfiguration**

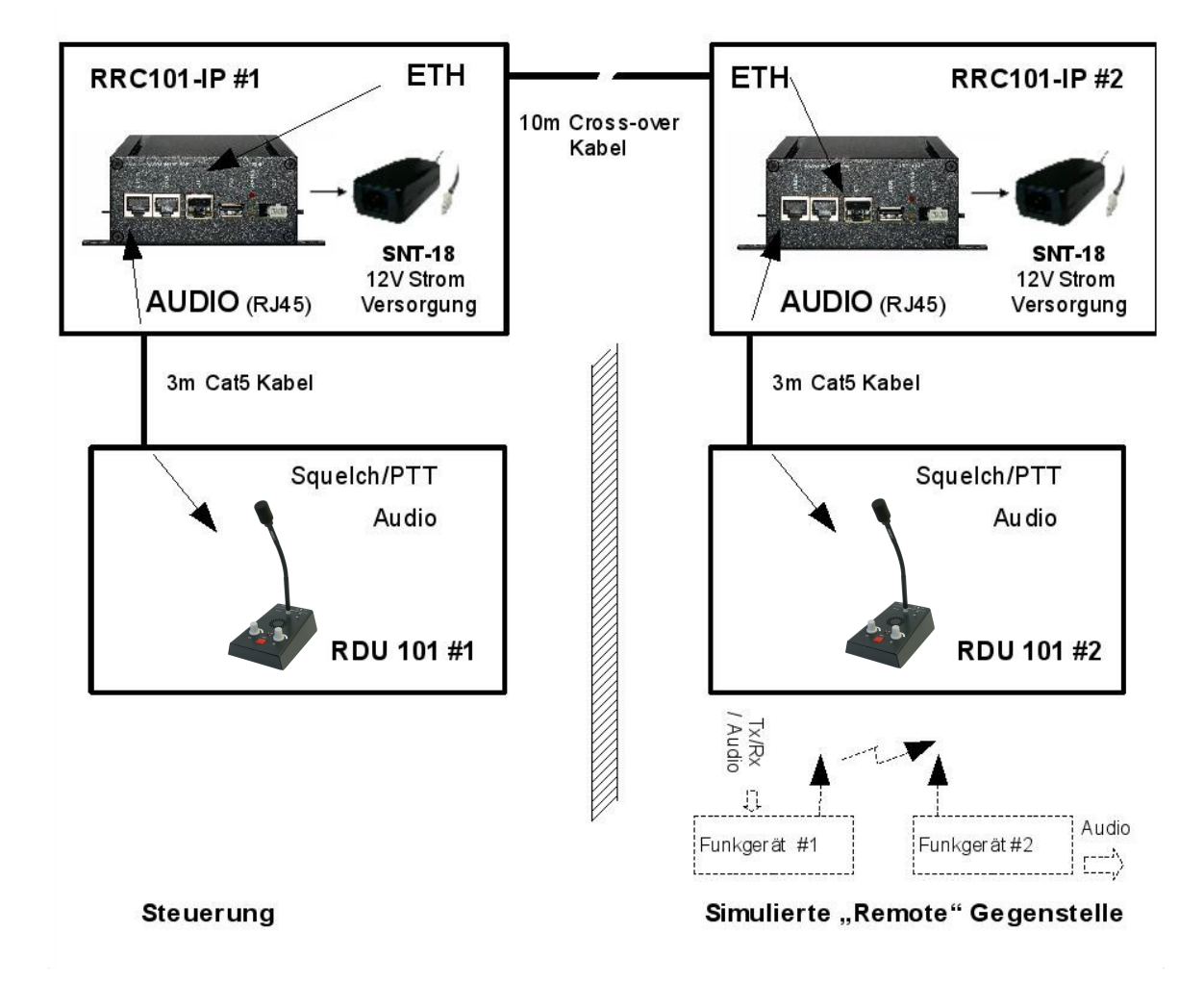

Für den schnellen Aufbau einer VoIP-Teststrecke stellen wir ein **Evaluation-Kit** zur Verfügung. Dieses besteht aus zwei RRC101-IP, zwei RDU101, zwei Schaltnetzteilen SNT18 sowie einem Kabelsatz.

Um die RDU's mit den RRC's zu verbinden, sind zwei normale 3 m Kat5 Kabel beigelegt. Die beiden RRC's werden über die ETH-Schnittstellen und dem mitgelieferten 10 m Crossover Kabel verbunden. Um ein korrektes Testergebnis zu erzielen, sollten die RDU's in verschiedenen Räumen stehen.

Die oben abgebildete Schaltung ist in wenigen Minuten zusammengesteckt und kann ohne weitere Konfigurationen sofort in Betrieb genommen werden. Die Schaltung stellt eine Gegensprechanlage dar. Durch Drücken der roten Sendetaste wird das Audio-Signal von einer Station zur anderen übertragen.

Wird eine RDU durch eine Funkstation ersetzt, erhält man die einfachste Zusammenschaltmöglichkeit.

#### **Anschaltbeispiele**

# **5.3 MAB**

#### **Parallelschalten mehrerer RDU's mit Multi-Access Box**

Mehrere RDU's können mittels einer Multi-Access Box (MAB) parallel geschaltet werden, um ein Funkgerät fernzusteuern. Alle parallel angeschlossenen RDUs können gleichzeitig das Funkgerät benutzen. Das MAB verfügt über einen eigenen Stromanschluss um die RDU's und<br>das RRC mit der nötigen das RRC mit der Betriebsspannung zu versorgen. Die parallel geschalteten RDU's signalisieren eine bereits aufgebaute Audio-Verbindung mit der grünen PTT-LED.

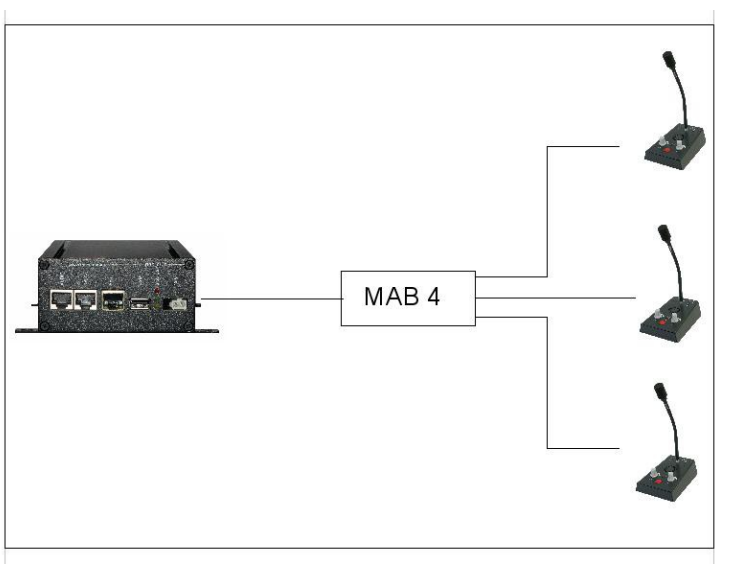

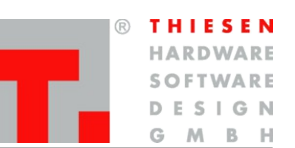

**Schaubilder**

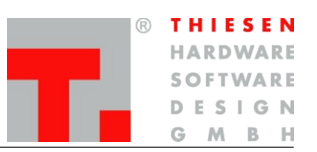

# **6. Schaubilder**

# **6.1 Blockschaltplan**

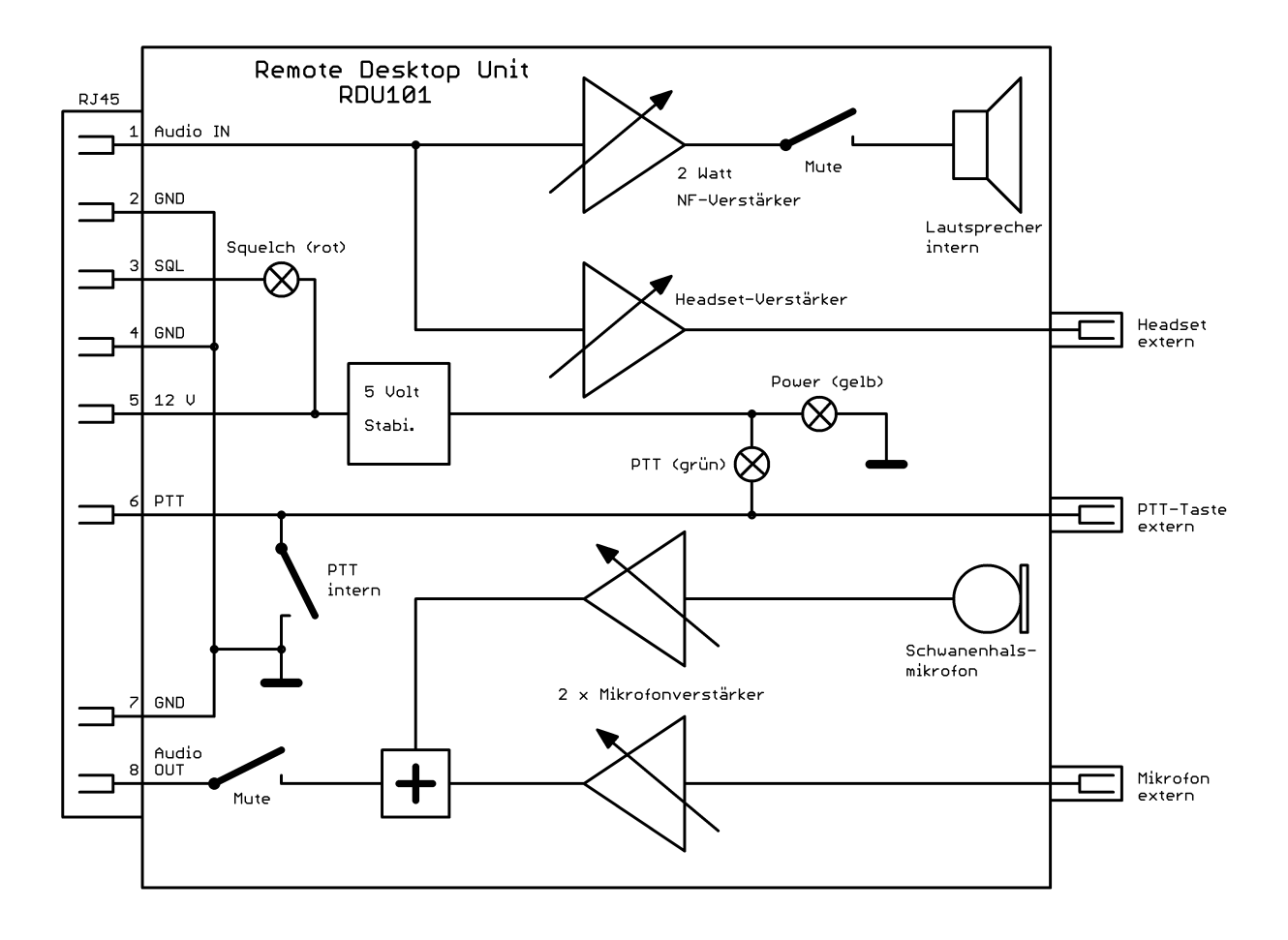

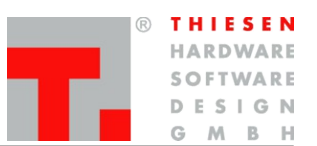

# **7. Hardware Einstellungen**

#### **7.1 Potentiometer**

Das RDU enthält intern 4 Potentiometer, mit denen die Grundpegel für alle Verstärker getrennt eingestellt werden können. Im Normalfall (Betrieb mit RRC101-IP) muss die Werkseinstellung nicht geändert werden.

Wird ein Funkgerät direkt angeschlossen, sollten die Ein- und Ausgangspegel soweit möglich am Funkgerät auf 400 mV eingestellt werden.

Zusätzlich kann der Abgleich an den vier internen Potentiometer der RDU erfolgen.

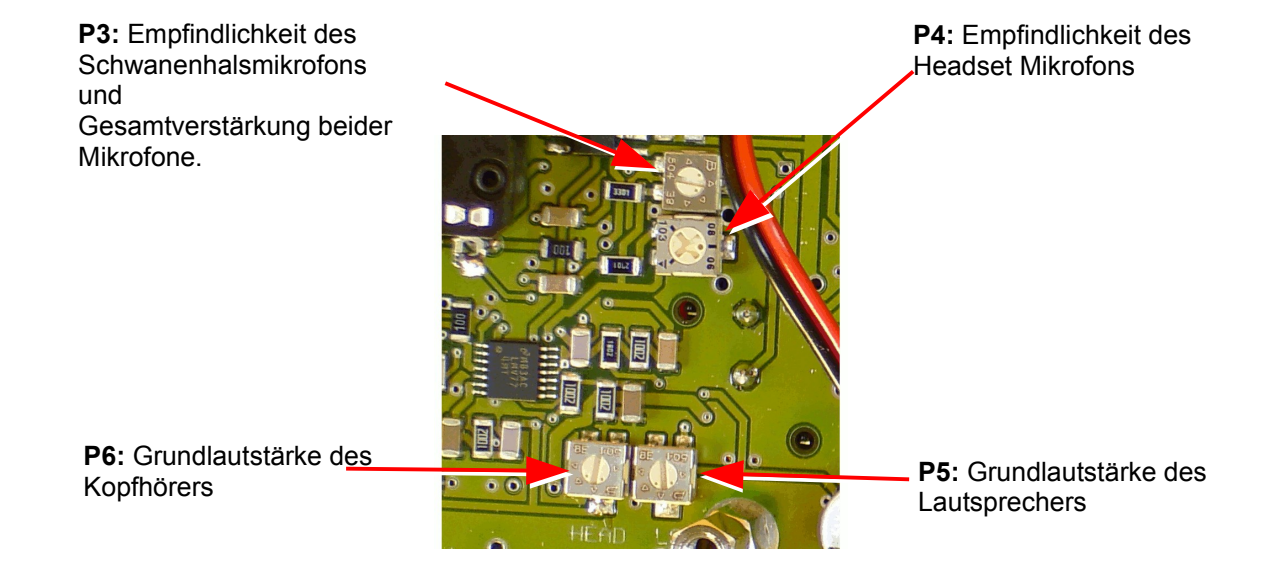

#### **Hardware Einstellungen**

Verbindung gegen Masse. Bei 600 Ohm-Variante

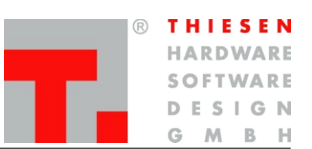

# **7.2 Jumper**

entfernen.

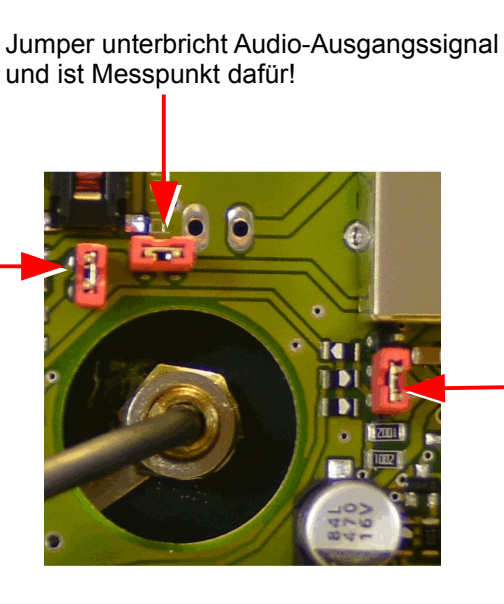

PTT schaltet gegen Masse oder PTT schaltet + 12 V (Foto zeigt Werkseinstellung, PTT gegen Masse)

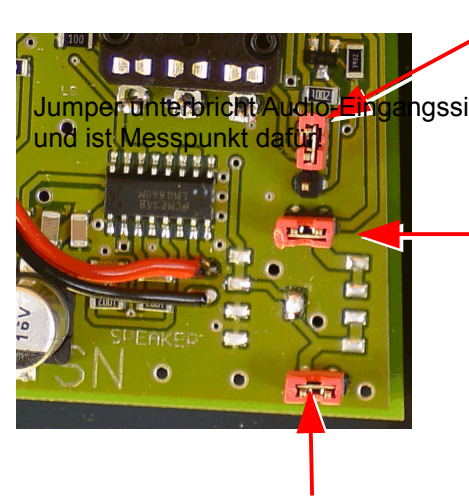

Masse aktiviert Squelch oder 3 bis 30 V aktiviert Squelch (Foto zeigt Werkseinstellung, positive Spannung aktiviert Audio und Squelch-LED )

Verbindung gegen Masse. Bei 600 Ohm-Variante entfernen.

# **8. Konfigurationsblatt**

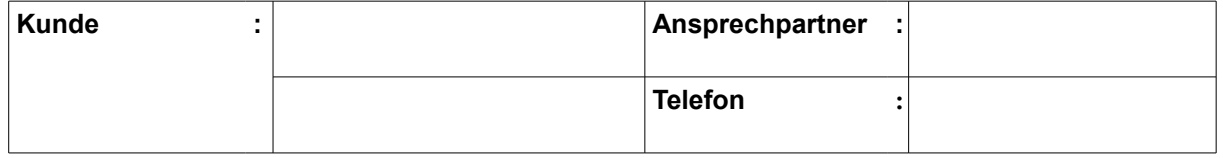

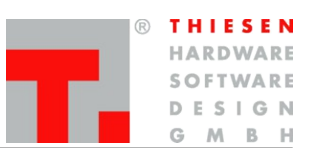

#### **Konfigurationsblatt**

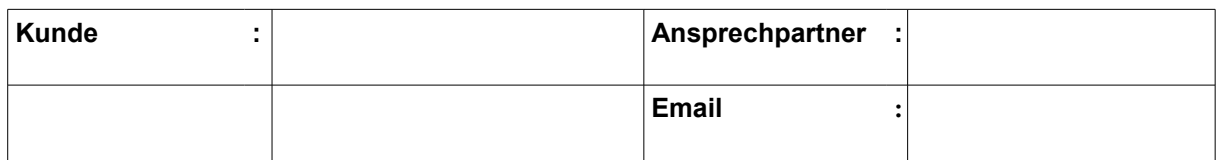

# Folgende Hardware wurde verbaut:

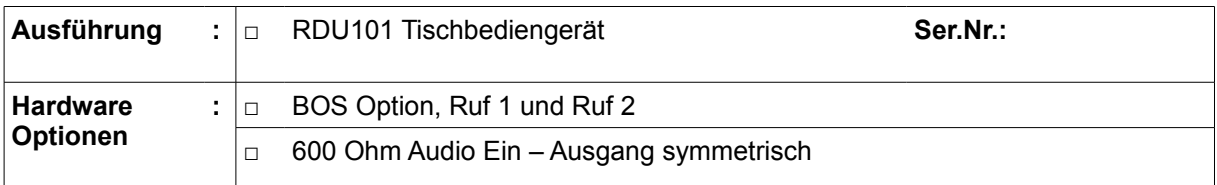

# Folgende Hardware Konfiguration wurde vorgenommen:

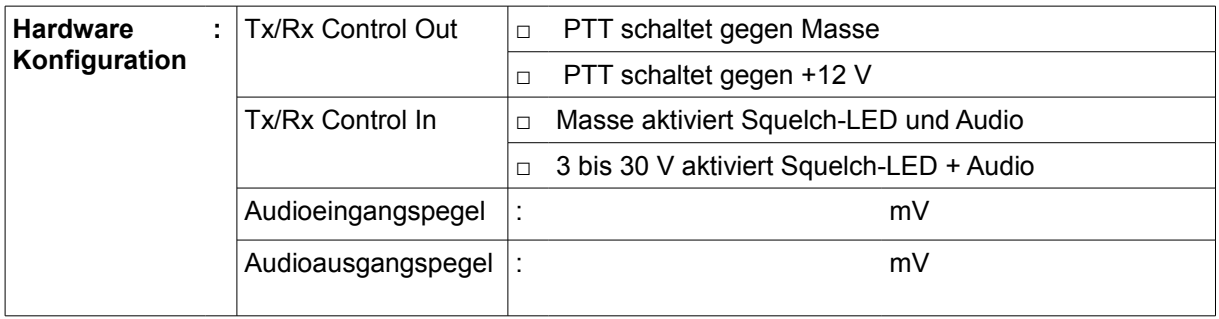

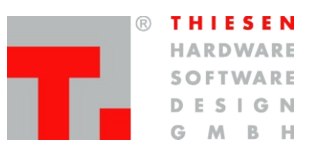

# **9. Sicherheitshinweise**

Lesen Sie bitte vor der Installation und Inbetriebnahme die entsprechenden Bedienungsanweisungen sorgfältig durch.

**Beim Umgang mit 230 V-Netzspannung, Zweidrahtleitungen, Vierdrahtleitungen und ISDN-Leitungen müssen die einschlägigen Vorschriften beachtet werden. Die entsprechenden Vorschriften und Sicherheitshinweise im Umgang mit Sendeanlagen sind unbedingt zu beachten.**

**Folgende allgemeine Sicherheitshinweise sind ebenfalls unbedingt zu beachten:**

- → Einbau- und Wartungsarbeiten an den Komponenten dürfen nur im stromlosen Zustand durchgeführt werden.
- → Die Inbetriebnahme von Baugruppen darf nur erfolgen, wenn diese berührungssicher in einem Gehäuse eingebaut sind.
- $\rightarrow$  Geräte, die mit externer Spannung vor allem mit Netzspannung betrieben werden, dürfen nur nach der Trennung von der Spannungsquelle oder dem Netz geöffnet werden.
- → Die Anschlussleitungen der elektrischen Geräte sowie Verbindungskabel müssen regelmäßig geprüft und auf Schäden untersucht werden. Bei festgestellten Schäden sind diese auszuwechseln.
- $\rightarrow$  Die gesetzlich vorgeschriebene regelmäßige Prüfung nach VDE 0701 und 0702 für netzbetriebene Geräte ist unbedingt zu beachten.
- $\rightarrow$  Der Einsatz von Werkzeugen in der Nähe von oder direkt an verdeckten oder offenen Stromleitungen und Leiterbahnen ist zu unterlassen, solange die Versorgungsspannung nicht abgeschaltet wurde und das Gerät nicht durch Entladen von eventuell vorhandenen Kondensatoren spannungsfrei gemacht wurde. Das Gleiche gilt beim Einsatz von Werkzeugen an und in Geräten, die mit externer Spannung – vor allen Dingen mit Netzspannung – betrieben werden.

Achtung: Elkos können auch nach dem Abschalten noch lange Zeit geladen sein.

- $\rightarrow$  Bei Verwendung von Bauelementen, Bausteinen, Baugruppen oder Schaltungen und Geräten muss unbedingt auf die in den technischen Daten angegebenen Grenzwerte von Spannung, Strom, Leistung und Temperatur geachtet werden. Das Überschreiten (auch kurzzeitig) dieser angegebenen Grenzwerte kann zu erheblichen Schäden führen.
- → Die in dieser Bedienungsanleitung aufgeführten Geräte, Baugruppen oder Schaltungen sind nur für den angegebenen Gebrauchszweck geeignet. Sollten Sie sich nicht sicher über den Bestimmungszweck sein, fragen Sie bitte die Thiesen Hardware- & Software-Design GmbH oder Ihren Fachhändler.
- $\rightarrow$  Installation und Inbetriebnahme muss durch fachkundiges Personal erfolgen.

**Support**

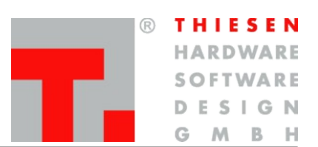

# **10. Support**

Sollten Sie Fragen, Anregungen oder Wünsche haben, so senden Sie diese bitte per Mail an folgende Adresse:

**pmr@thiesen.com**

Telefonisch erreichen Sie uns während der Hauptgeschäftszeiten montags bis donnerstags zwischen 9:00 und 16:00 Uhr und freitags zwischen 9:00 und 14:00 Uhr unter der Telefonnummer:

**+49 (0)6641-979-0**

# **11. Rücknahme von Altgeräten**

Altgeräte dürfen laut Elektronikgerätegesetz nicht mehr über den Hausmüll entsorgt werden. Die von uns produzierten Geräte sind ausschließlich der gewerblichen Nutzung zuzuordnen. Damit die Firma Thiesen Hardware- & Software-Design GmbH die aus ihrer Produktion stammenden Altgeräte auf eigene Kosten vorschriftsmäßig entsorgen kann, bitten wir die Altgeräte versand- und verpackungskostenfrei an uns zurückzusenden.

**Thiesen Hardware- & Software-Design GmbH Im Tiegel 9 D-36367 Wartenberg**

Unfreie Sendungen werden nicht angenommen

**Begriffe und Abkürzungen**

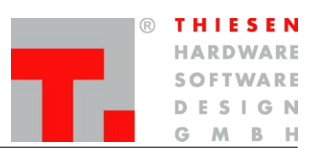

# **12. Begriffe und Abkürzungen**

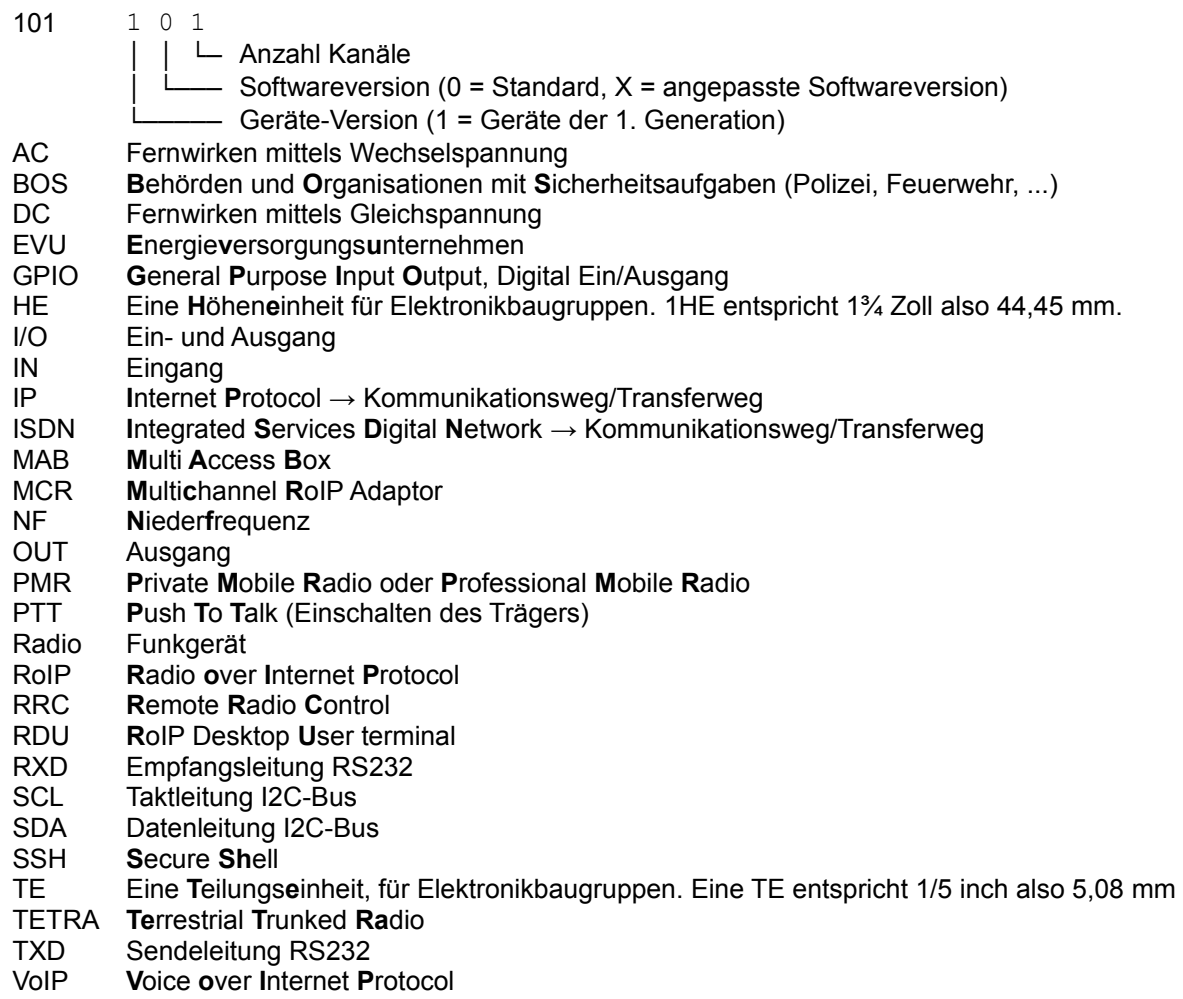

**Zertifizierung**

# **13. Zertifizierung**

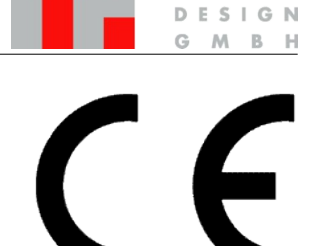

THIESEN HARDWARE SOFTWARE

### **13.1 EG-Konformitätserklärung**

Die Firma:

**Thiesen Hardware- & Software-Design GmbH Im Tiegel 9 36367 Wartenberg**

erklärt, dass die Produkte "Remote Radio Control over IP (RRC101-IP)" "Multichannel RoIP Adaptor (RRC101-MCR)", "IP-Radio" und "RoIP Desktop User terminal (RDU101)" mit den folgenden Normen und Richtlinien übereinstimmt:

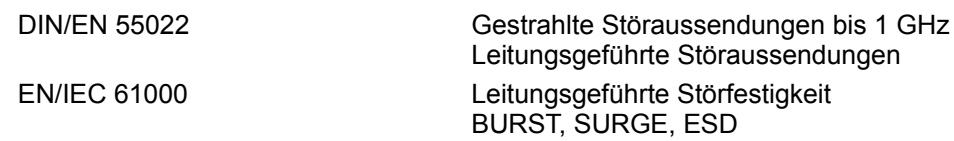

### **13.2 RoHS Konformitätserklärung**

#### **2002/95/EG/RoHS (Restrictions of Hazardous Substances)**

Die Richtlinie 2002/95/EG der Europäischen Union zur Beschränkung und Verwendung bestimmter gefährlicher Stoffe in elektrischen und elektronischen Geräten (RoHS) ist seit dem 1. Juli 2006 in Kraft.

Dabei handelt es sich um folgende Substanzen: Blei (Pb)

Cadmium (Cd) Hexavalentes Chrom (Cr IV) Polybromierte Diphenylether (PBDE) Quecksilber (Hg)

Hiermit erklärt die **Thiesen Hardware- & Software-Design GmbH**, dass die von ihr produzierten Produkte RoHS-konform produziert werden.

Durch nicht mit uns abgestimmte Änderungen verliert diese Erklärung ihre Gültigkeit. Das Gerät wurde in einer typischen Umgebung und Situation getestet. Die Bedienungsanleitung und besonders die darin enthaltenen Sicherheitshinweise sind unbedingt zu beachten.

Diese Erklärung wird verantwortlich für den Hersteller Thiesen Hardware- & Software-Design GmbH abgegeben durch:

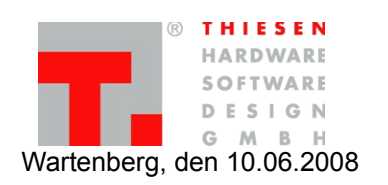

Jürgen Thiesen, Geschäftsführer

**Haftungsausschluss**

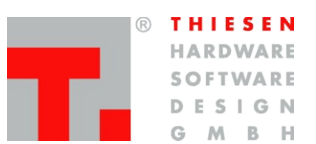

# **14. Haftungsausschluss**

Die Informationen in diesem Dokument können ohne vorherige Ankündigung geändert werden. Alle Rechte vorbehalten. Vervielfältigung, Adaption oder Übersetzung sind ohne vorherige schriftliche Genehmigung nur im Rahmen des Urheberrechtes zulässig. Für Thiesen Hardware- & Software-Design GmbH Produkte und Dienstleistungen gelten die Allgemeinen Geschäftsbedingungen. Dieses Dokument gibt keine weiteren Gewährleistungen. Grafiken und Abbildungen können von den Originalen abweichen. Thiesen Hardware- & Software-Design GmbH übernimmt keine Verantwortung für technische oder redaktionelle Fehler oder Auslassungen in diesem Dokument.

**Revisionsständevermerk**

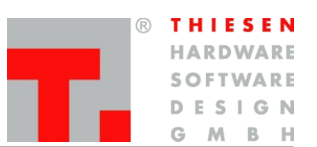

# **15. Revisionsständevermerk**

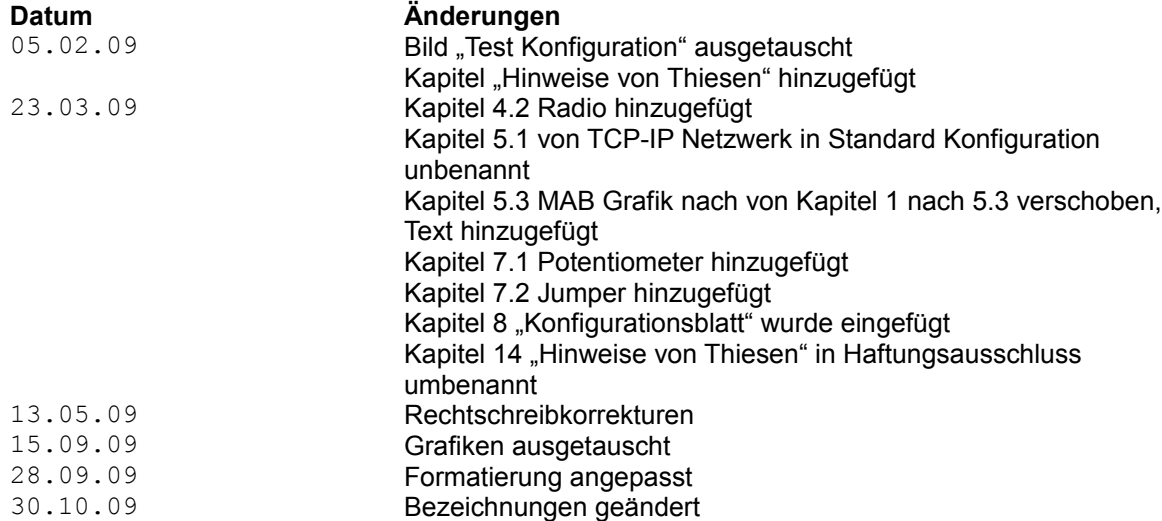